# **Muss Normenblättern mühsam sein? : Teil 2 : die neue NIN-CD-ROM in der praktischen Anwendung**

Autor(en): **Bryner, Peter / Wey, Markus**

Objekttyp: **Article**

Zeitschrift: **Bulletin des Schweizerischen Elektrotechnischen Vereins, des Verbandes Schweizerischer Elektrizitätsunternehmen = Bulletin de l'Association Suisse des Electriciens, de l'Association des Entreprises électriques suisses**

Band (Jahr): **86 (1995)**

Heft 21

PDF erstellt am: **12.07.2024**

Persistenter Link: <https://doi.org/10.5169/seals-902497>

# **Nutzungsbedingungen**

Die ETH-Bibliothek ist Anbieterin der digitalisierten Zeitschriften. Sie besitzt keine Urheberrechte an den Inhalten der Zeitschriften. Die Rechte liegen in der Regel bei den Herausgebern. Die auf der Plattform e-periodica veröffentlichten Dokumente stehen für nicht-kommerzielle Zwecke in Lehre und Forschung sowie für die private Nutzung frei zur Verfügung. Einzelne Dateien oder Ausdrucke aus diesem Angebot können zusammen mit diesen Nutzungsbedingungen und den korrekten Herkunftsbezeichnungen weitergegeben werden.

Das Veröffentlichen von Bildern in Print- und Online-Publikationen ist nur mit vorheriger Genehmigung der Rechteinhaber erlaubt. Die systematische Speicherung von Teilen des elektronischen Angebots auf anderen Servern bedarf ebenfalls des schriftlichen Einverständnisses der Rechteinhaber.

# **Haftungsausschluss**

Alle Angaben erfolgen ohne Gewähr für Vollständigkeit oder Richtigkeit. Es wird keine Haftung übernommen für Schäden durch die Verwendung von Informationen aus diesem Online-Angebot oder durch das Fehlen von Informationen. Dies gilt auch für Inhalte Dritter, die über dieses Angebot zugänglich sind.

Ein Dienst der ETH-Bibliothek ETH Zürich, Rämistrasse 101, 8092 Zürich, Schweiz, www.library.ethz.ch

# **http://www.e-periodica.ch**

CD-ROM-Entwicklung

Wie an der Ineltec 95 angekündigt, bringt der Schweizerische Elektrotechnische Verein eine CD-ROM heraus, die den umfangreichen Text der neuen Niederspannungs-Installations-Norm (NIN) samt Tabellen und Grafiken enthält. Während im ersten Teil dieses Beitrags (Bulletin SEV/VSE 17/95) die Überlegungen, die zur Entwicklung der NIN-CD-ROM geführt haben, sowie der theoretische Hintergrund und die Entwicklung besprochen wurden, befasst sich dieser zweite Teil mit der praktischen Anwendung des neuen Hilfsmittels.

# Muss Normenblättern mühsam sein?

# Teil 2: Die neue NIN-CD-ROM in der praktischen Anwendung

**Peter Bryner, Markus Wey** 

Für die Elektroinstallationsbranche ist die neue Niederspannungs-Installations-Norm (NIN) ohne Zweifel die wichtigste Norm. Mit ihrer Inkraftsetzung am 1. Januar 1995, wobei das TK64 eine Ubergangsfrist bis zum 31. Dezember 1995 beschlossen hat, löst die NIN die bisherigen Hausinstallationsvorschriften (HV) ab. Der Anwender sieht sich mit einigen Neuerungen konfrontiert. So hat vor allem der dritte Band, welcher die harmonisierten Cenelec-Normen beinhaltet, an Wichtigkeit nommen. In absehbarer Zeit werden die harmonisierten Cenelec-Dokumente die Teile <sup>1</sup> und 2 der NIN ersetzen. Dies bedeutet, dass sich die Anwender wohl oder übel auf rasch sich folgende Änderungen gefasst machen müssen.

Da CD-ROM grosse Menge von Daten speichern können und CD-ROM-Geräte schon bald an den meisten Computerarbeitsplätzen zur Verfügung stehen werden, ist die Übertragung der NIN auf eine CD-ROM naheliegend. Eine CD-ROM lässt sich gut aufdatieren und bietet somit Gewähr, dass die Normensammlung <sup>à</sup> jour bleibt. Zudem kann sie mit weiteren menten wie den Europäischen Normen, Kontrolleurprogrammen, Verordnungen und neuen Berechnungsprogrammen ergänzt werden.

## Wie verhält sich die NIN-CD-ROM zur Papierausgabe?

Um die NIN-CD-ROM auch auf PCs mit geringerer Bildschirmauflösung zur fügung stellen zu können, mussten alle Schemata und Tabellen neu erstellt werden.

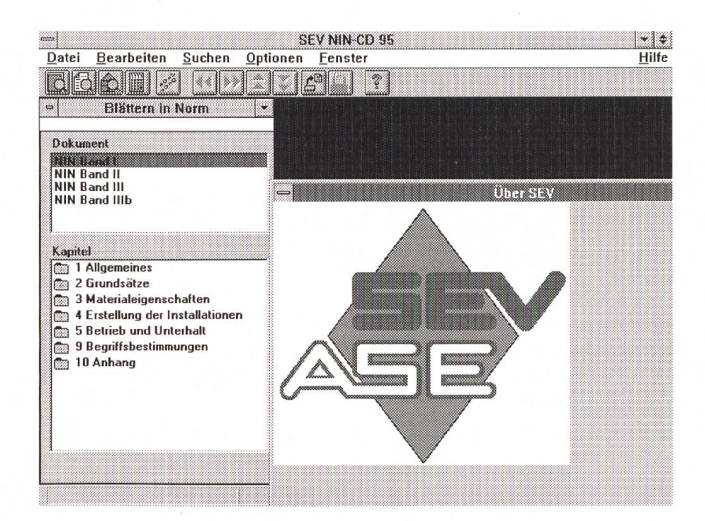

Adressen der Autoren: Peter Bryner, SEV, 8320 Fehraitorf, und Markus Wey, Willi+Wey - Elektro-Kontrollbüro, **Bild 1 Maske**<br>5626 Hermetschwil. **https://willi-Wey** - Elektro-Kontrollbüro, **Bild 1 Maske** 5626 Hermetschwil.

Bulletin SEV/VSE 21/95 15

# **Electronic Publishing**

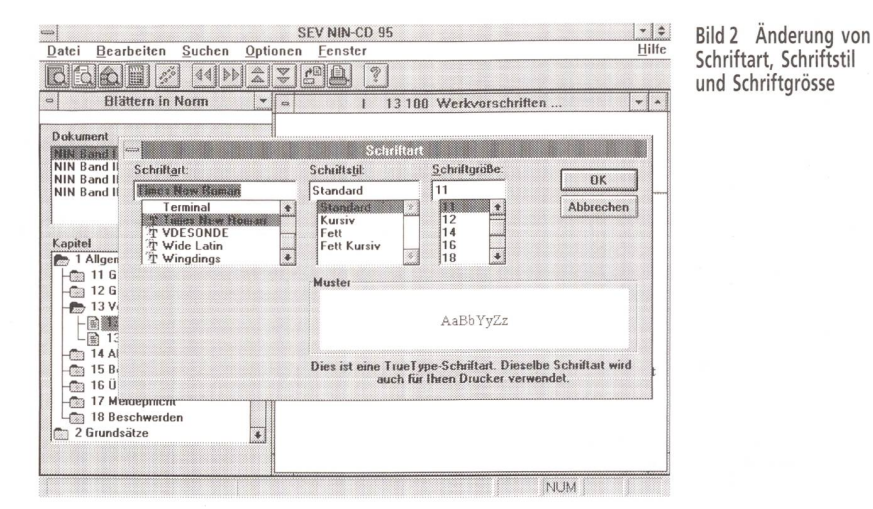

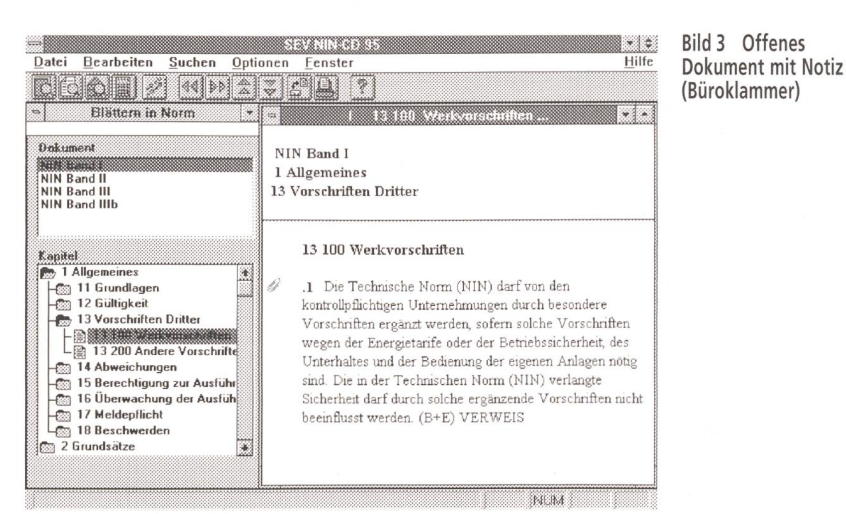

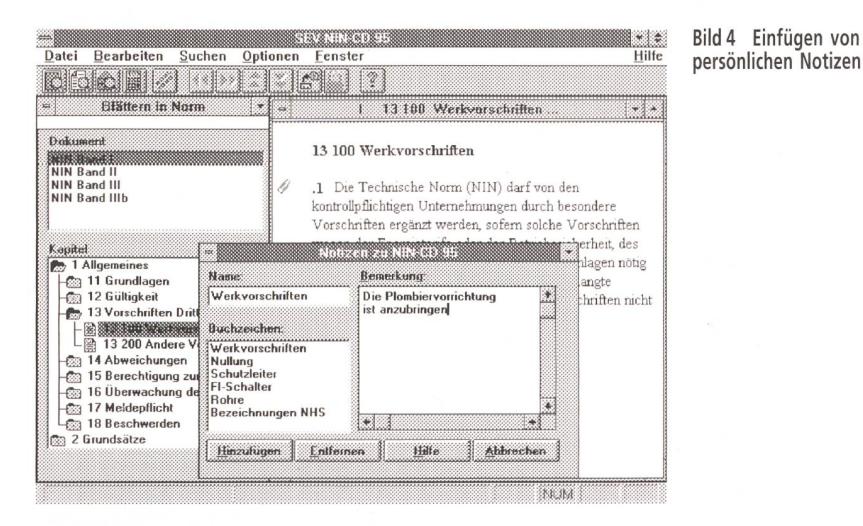

Bei dieser Gelegenheit wurden – in Abweichung zur Papierausgabe – die international harmonisierten grafischen Symbole übernommen. Auch bei anderen Details hat sich rasch gezeigt, dass die angestrebte genaue Übereinstimmung mit der Buchform nicht voll durchgehalten werden kann; es ergaben sich – insbesondere bei der Darstellung – geringfügige Abweichungen der CD von der Buchausgabe, was die Feststellung nötig macht, dass bei allfälligen technischen und rechtlichen Widersprüchen zwischen der Buchausgabe und der NIN-CD die Buchausgabe massgebend ist.

Die NIN-CD-ROM ersetzt - was die Rechtsgültigkeit anbetrifft - die Papierausgabe zwar nicht; sie ist aber, wie man weiter unten noch sehen wird, weit mehr als eine Norm, sie ist ein Arbeitsinstrument, das die Anwendung der Norm massiv erleichtert.

# Zielsetzungen

Die Ziele, die für die Entwicklung der NIN-CD gesetzt wurden, sind:

- gute Update-Eigenschaften,
- einfache Programmbedienung (es soll ein breiter Anwenderkreis angesprochen werden)
- sehr schneller und anwenderfreundlicher Textzugriff,
- Vereinfachung der Leitungsdimensionierung.

# Die Funktionen der NIN-CD-ROM

Die NIN-CD ist als Windows-Applikation programmiert und damit in die anwenderfreundliche, vielen Anwendern bereits vertraute Windows-Oberfläche integriert, was die Einarbeitung stark erleichtert. Alle NIN-Texte sowie die Schemata und Tabellen können ausgedruckt, als ASCII- und RTF-File gespeichert oder über die Windows-Zwischenablage in beliebige Windows-Programme (z.B. Word) kopiert werden. Die Schriftart, der Schriftstil und die Schriftgrösse (Bild 2) der Textdarstellung sowie die Farben von Text, Hits (Treffern) und Hyperlinks (Textverknüpfungen) können vom Benutzer den Bedürfnissen angepasst werden.

Die vier wichtigsten Operationen, welche die NIN-CD-ROM enthält, sind:

- 1. Textzugriff über Inhaltsverzeichnis (Blättern in der Norm)
- 2. Textzugriff mittels Stichworten (Suchbegriffen)
- 3. Textzugriff über Wahl des Installationsobjekts
- 4. Leitungsdimensionierung (Belastung und Kurzschluss)

Die folgenden Beispiele zeigen, wie einfach die Arbeit mit der NIN-CD ist.

#### Textzugriff über das Inhaltsverzeichnis

Der Textzugriff über das Inhaltsverzeichnis entspricht am ehesten dem herkömmlichen Normenblättern. Man greift über das Kapitelverzeichnis auf jeden beliebigen Textabschnitt zu oder scrollt mittels spezieller Tastenfunktionen durch den Text.

#### Beispiel 1: Was darf von der kontrollpflichtigen Unternehmung durch besondere Vorschriften ergänzt werden?

Der Fachmann weiss, dass dieses Thema im Kapitel «Allgemeines» zu finden ist. Er öffnet dieses Kapitel durch Doppelklick; sichtbar wird die nächste Stufe der Unterkapitel. Er klickt weiter, bis er im Kapitel 13, Vorschriften Dritter, den Titel des Dokumentes 13 100 (Werkvorschriften)

## CD-ROM-Entwicklung

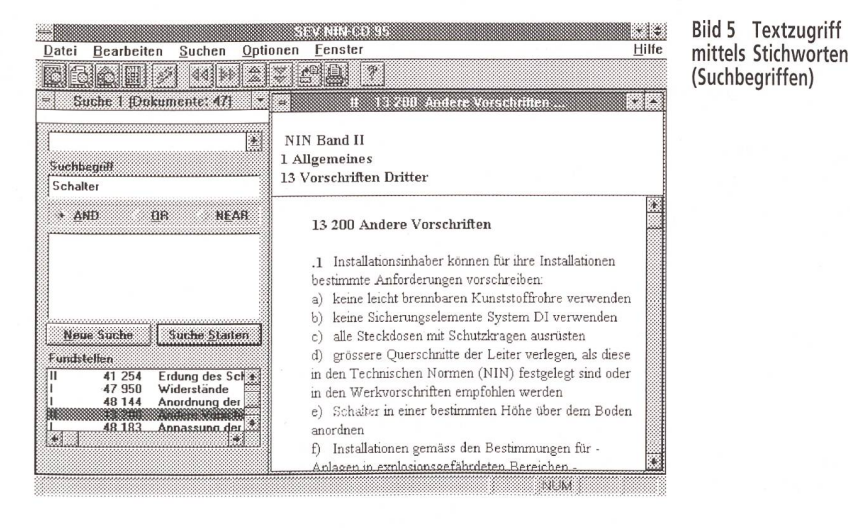

findet, auf das er mit Doppelklicken zugreifen kann (Bild 3). Innerhalb des Dokumenbefindet sich der markierte Hinweis (B+E) auf die entsprechende Stelle in Teil II (Beispiele und Erläuterungen). Durch pelklick auf diesen Vermerk kann er das B+E-Dokument 13 100 öffnen, um nachzuwas zu diesem Kapitel in den B+E steht. Das Dokument von NIN Band 1000-1 bleibt dabei geöffnet.

Befindet sich innerhalb des geöffneten Dokumentes ein Hinweis auf ein Schema oder eine Tabelle, kann der Anwender auch diese mit Doppelklick öffnen und - falls gewünscht - ausdrucken.

Bei der Papierversion ist das Anbringen von persönlichen Notizen eine gängige Arbeitstechnik. Auch diese Funktion wurde bei der NIN-CD realisiert. Soll zum spiel dem Dokument 13 100.1 eine Notiz Bild 4) beigefügt werden, fährt man mit der Maus auf die Textstelle, bis sich der Cursor zum Händchen verwandelt; ein Doppelöffnet die Notizfunktion. Als Titel der Notiz - er dient dem späteren Wiederauffinden der Textstelle - wird der Titel des Kapitels vorgeschlagen; er kann zweckdienlich angepasst werden. Im Feld merkung» wird die persönliche Notiz eingetragen und durch den Befehl zufügen» fixiert. Eine symbolische Büroklammer erinnert daran, dass an dieser Stelle eine Notiz angebracht wurde. scherweise wird die Notiz durch Doppelauf diese Büroklammer geöffnet. Will man von einer ganz anderen Stelle aus auf eine der Notizen zugreifen, öffnet man die Notizfunktion, welche die Titel aller Notizen enthält. Scrollt man die Titel durch, so kann man die entsprechenden Notizen im Textfenster durchsehen. Ein Doppelklick auf einen der Titel in der Buchzeichenliste öffnet die zugehörige Textstelle - eine weitere interessante Textzugriffsmöglichkeit.

#### Textzugriff mittels Stichworten (Suchbegriffen)

Jedermann weiss, wie schwierig und zeitraubend es ist, in den Normen eine gesuchte Auskunft zu finden; vor allem wenn man mit diesen nicht voll vertraut ist. Meist noch schwieriger ist es, alle zu einem bestimmten Thema gehörigen Artikel zu

> Bild <sup>6</sup> Textzugriff mittels Stichworten (AND-Verknüpfung)

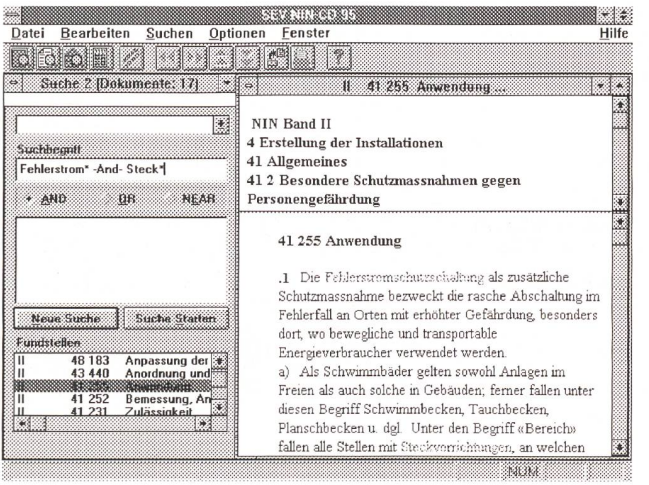

te in kürzester Zeit zu finden. Nicht nur das; selbst aus einem Text heraus lässt sich durch einfachen Doppelklick auf einen interessie-Begriff dessen Vorkommen quer durch die ganze NIN erforschen. Mit den logischen Verknüpfungen AND, OR oder NEAR können zudem die Suchbegriffe miteinander in Beziehung gesetzt werden.

finden. Die Funktion «Zugriff mit worten» erlaubt, einfache und zusammengesetzte Begriffe quer durch die Dokumen-

#### Beispiel 2: Wo überall steht in der NIN etwas über Schalter?

Mit der Eingabe «Schalter» im Feld «Suchbegriff» und dem Befehl «Suche starten» wird die gesamte NIN nach dem Begriff «Schalter» abgesucht. Man kann dabei die Suche auf einen der drei Bände beschränken. Die Anzahl Fundstellen, in unserem Beispiel 47, wird im Titelbalken angezeigt (Bild 5). Der berühmte Doppelführt auch in diesem Fall zu einem der Einzeldokumente.

#### Beispiel 3: Wann müssen Steckdosen durch einen Fehlerstromschutzschalter zusätzlich geschützt werden?

Die Eingabe von «Fehlerstrom\* -AND-Steck\*» führt nach Knopfdruck auf «Suche starten» zu allen Artikeln, welche diese beiden Ausdrücke beinhalten (Bild 6). Mit Doppelklick können die einzelnen Artikel geöffnet werden. Die Treffer (im Feld Optionen werden diese mit Hits bezeichnet) sind in der vorgewählten Farbe markiert. Befindet sich der Cursor innerhalb des angezeigten Normentextes, kann mit dem «Doppelpfeil vorwärts» der nächste Treffer angezeigt werden.

Beispiel 4: Mit der OR-Verknüpfung kön-Kapitel gefunden werden, in denen entweder der eine oder andere Begriff vorkommt (z. B. Schalter -OR- Steckdose).

#### Beispiel 5: In einem feuchten Raum muss eine Steckdose installiert werden.

Mit dem Operator «Near» kann man Textstellen finden, in denen sich bestimmte Suchbegriffe innerhalb eines maximalen Abstandes von Wörtern befinden. Durch die Eingabe von «Steck\* -NEAR-9 feucht» wird angegeben, dass nur Kapitel gesucht werden, in denen die beiden Suchbegriffe in einer maximalen Entfernung von 9 Wörtern vorkommen.

#### Textzugriff über Beschreibung des Installationsobjekts

Es ist selbst mit der bisher beschriebenen elektronischen Unterstützung nicht immer leicht, einen gewünschten Artikel aufzufin-Gewöhnlich fangen die Suchschwierigkeiten schon beim Bestimmen der Rauman, ziehen sich weiter bei der Wahl des

# Electronic Publishing

Materials, das für die vorzunehmende stallation in Frage kommt, und womöglich findet man nicht einmal alle Merkmale, die zur Bestimmung der anzuwendenden Norm nötig sind. Zudem sollte man ja auch noch die zugehörigen Artikel im Band 1000-3 finden. Man blättert und blättert und blättert...

Diesen Schwierigkeiten will der zugriff über Beschreibung des Installationsbegegnen. Dazu wurden sämtliche in der NIN zu findenden Gebäudearten, Raumarten und Installationsarten in Listen erfasst und miteinander in Beziehung setzt. Der Anwender braucht lediglich noch den gewünschten Gebäudetyp, die in Frage kommende Raumart und die Installation aus den vorgegebenen Listen auszuwählen, und schon erscheinen auf dem Bildschirm alle relevanten Artikel aus den drei NIN-Bänden. Wem das noch zuviel ist, der drückt lediglich auf eines der Grafikobjekte, welche bei der Eingabe eines der sechs Gebäudetypen (Gewerbe- und Industriebauten, Wohnbauten, Landwirtschaftsbauten, Spiund Medizinalbauten, Elektrofenster und Spezialbauten) in einem speziellen Bildschirmfenster erscheinen. Damit kann auch der weniger Normengewandte sparend alles Wissenswerte über Installationen wie zum Beispiel Fehlerstromschutzschalter erfahren (Bild 7).

Beispiel 6: In einem Badezimmer wird der Spiegelschrank montiert. Welchen Abstand muss die eingebaute Steckdose von der Badewanne aufweisen?

Nach der Wahl des Gebäudes (Bild 8), in unserem Fall ein Wohnhaus, erscheint auf der rechten Bildhälfte ein Einfamilienhaus. Mit dem Cursor wird das Badezimmer angeklickt. Im Eingabefeld links erscheint die Raumart, nach der diese Installation ausgeführt sein muss. Wie aus Bild 8 ersichtlich ist, braucht man nun nur noch die Installation (z. B. Netzsteckdose) anzuwählen, und schon werden alle zu dieser Situation gehörenden Normenabschnitte aufgelistet.

#### Beispiel 7: Was muss bei Installationen in landwirtschaftlichen Bauten berücksichtigt werden?

Hier wird dem ratsuchenden Fachmann durch Anklicken des jeweiligen Raumes eine Auswahl möglicher Installationsangawie Installation von Abzweigdosen, Leuchten, Blitzschutzanlagen usw. gegeben. In Bild 9 steht der Cursor auf Hebeund Förderanlagen. Zudem wurde «Notaus» angeklickt.

#### Leitungsdimensionierung

Mit der zunehmenden Wichtigkeit des NIN-Bandes 1000-3 wird die Leitungsdimensionierung zu einem Problem. Der Leiterquerschnitt kann nicht mehr wie wohnt aus einer Tabelle (vgl. NIN Band 1000-1, Art. 42512.2) abgelesen werden, sondern muss aus verschiedenen Tabellen (über 40 Verlegearten und beinahe 20 Tabellen) bestimmt werden. Dies manuell zu erledigen, ist sicherlich schwierig und mühsam.

Wesentlich rationeller und sicherer lässt sich die Arbeit mit dem in der NIN-CD enthaltenen Leitungsdimensionierungsprogramm durchführen. Das Leitungsdimensionierungsprogramm enthält die beiden Teile:

Strombelastbarkeit von Leitungen

Kurzschlussfestigkeit von Leitungen

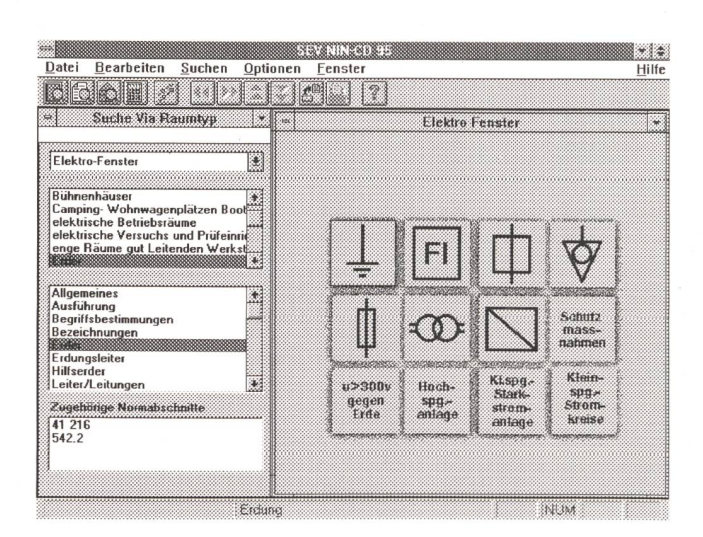

e de la construcción ee Datei Bearbeiten Suchen Optionen Fenster Hilfe Lintamilienhaus 43 iche Via Raumtyn 14 wohnbauten e B Akkumulatorenräume Alle Raumarten Anlagen im Freien Baustellen Bauten und Räume mit starker Per **I** Heizlüfter Heizöfen Heizstrahler [Leuchte Nullung TN C Nullung TN-C-S <sup>|</sup> Nullung TN-S Zugehörige Norm 43 421.7

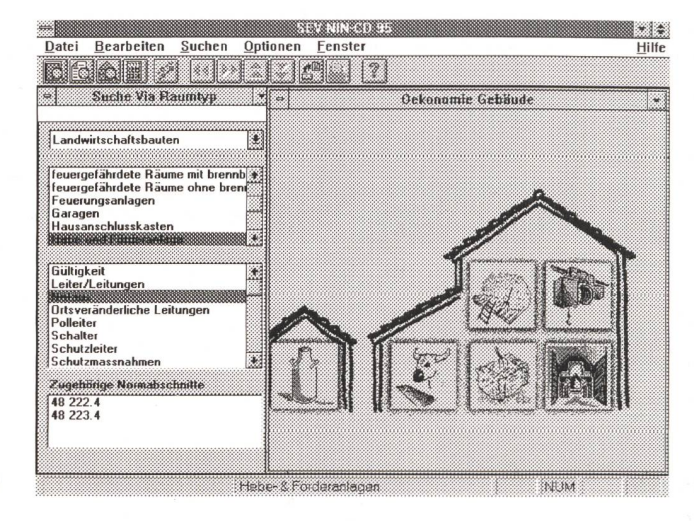

Bild <sup>9</sup> Textzugriff über Wahl des Installationsobjekts (Landwirtschaftsbauten)

Bild <sup>7</sup> Textzugriff über Wahl des Installationsobjekts (Elektrofenster)

Bild <sup>8</sup> Textzugriff über Wahl des Installationsobjekts (Wohnbauten)

Eine ausführliche Hilfe-Routine (Taste FT) unterstützt alle Eingabeaufforderungen. Sämtliche berechneten Werte lassen sich als Protokoll ausdrucken, um beispielsweise einem Schlussprotokoll beigelegt zu werden.

#### Teil 1: Strombelastbarkeit von Leitungen

Das Programm bestimmt die Verlegeart normengerecht aufgrund der vorgesehenen Verlegung und der Leiter; das Resultat erscheint als Referenzverlegart. Damit ist dem Anwender die Entscheidung abgenommen, um welche Verlegart (A, A2, B usw.) es sich handelt. Die Häufung und der Gleichzeitigkeitsfaktor können separat einander eingegeben werden. Die Häufung ist definiert als die Anzahl paralleler Kabel, welche mit mindestens 30% Nennstrom belastet sind und im gleichen Rohr, Kanal oder Trassee direkt nebeneinander liegen. Für die Berücksichtigung der Gleichzeitigkeit sind in den Normen noch keine Umrechnungsfaktoren festgelegt worden. In Anlehnung an SN SEV 1000-3 Kapitel 3 und <sup>5</sup> (B+E) sowie EN 60439 besteht die Möglichkeit, einen im Programm enthal-Umrechnungsfaktor anzuwenden. Korrekturen dürfen nur mit dem chenden Fachwissen und unter Berücksichtigung der effektiven Situation vorgenommen werden.

#### Beispiel 8: In einer Schreinerei sollen sechs separat abgesicherte Steckdosen J15 installiert werden. Die Leitungen werden in einen Installationskanal verlegt.

Nachdem der Name des Projektes im oberen Teil der Maske eingegeben ist (Bild 10), kann mit der Eingabe der tungsdefinition begonnen werden: Verlegungsart, Isolation des Kabels, Anzahl belasteter Leiter, Umgebungstemperatur und Häufung. Zusätzlich kann auch ein Gleichzeitigkeitsfaktor eingesetzt werden. Bei der Eingabe dieses Faktors ist darauf zu achten, dass er der effektiven Situation und den örtlichen Gegebenheiten angepasst ist. Da in unserem Beispiel drei Schreiner im Betrieb beschäftigt sind, kann ein Gleichzeitigkeitsfaktor von 0,7 vertreten werden.

Im weiteren Verlauf der Berechnung wird der «Leiterquerschnitt aus Betriebsstrom» oder der «Betriebsstrom aus Leiterquerschnitt» eingegeben. Da besagte Steckdose mit 16 Ampère abgesichert wird (Leiterquerschnitt aus Betriebsstrom), resultiert ein berechneter Querschnitt von 2,4 mm2. Dieser wird auf den nächsten Normquerschnitt von 2,5 mm<sup>2</sup> aufgerundet. Wie man sieht, kann mit Hilfe des Berechnungsprogramms sehr schnell und praxisnah gearbeitet werden.

# Bulletin SEV/VSE 21/95 19

#### Teil 2: Kurzschlussfestigkeit von Leitungen

Die Berechnungsmethode beruht auf der Zerlegung eines unsymmetrischen Drehstromsystems in drei symmetrische Komponenten (Mit-, Gegen- und Nullsystem). Dabei wird das vorgelagerte Hochspannungsnetz, inklusive Transformatoren, berücksichtigt.

Die Berechnung ist möglich für:

- 400-V- und 500-V-Netz, 50 Hz,
- einfache Netze ohne Mehrfacheinspei- $S$
- Netzschutzsystem TN,
- maximal 4 Leitungen oder Sammelschiebis zum Kurzschlusspunkt,
- ohne Berücksichtigung von Motoren und Generatoren.

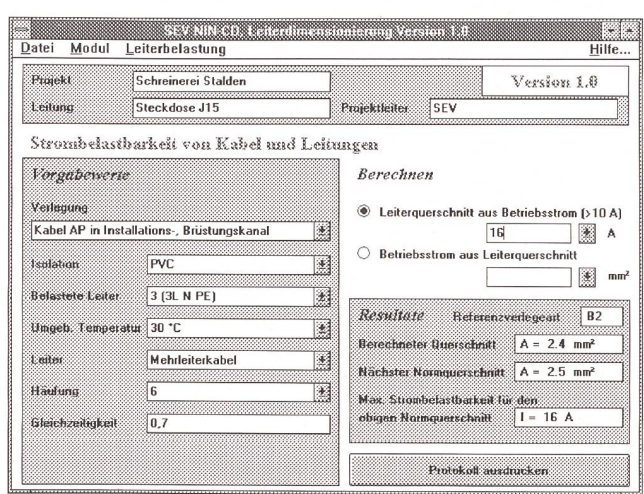

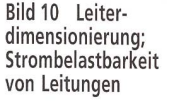

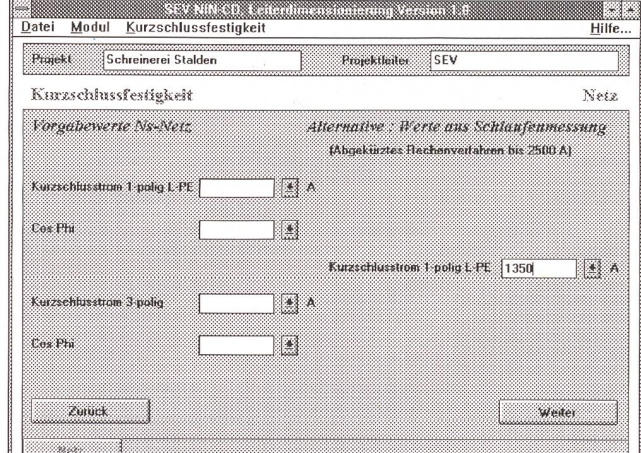

**BARTING BARTIN** IrEj e.uiiinttfcr.um] Veisibn Uf Datei Modul Kurzschlussfestigkeit Hilfe.., Ptojekt Schreinerei Stalden | Projektleiter | SEV Km-Assetsfestigkeit i State Islam i Leitung 1 Vorgabewerte Leitung f<br>Luitangsbezuichnang Zuleitung Steckdose J15 **Ein/Mehderkabel** Einleite»-/Metwlaa«ik»t>et Mehrleiterkabel | Querschnitt Polleite  $1.5 - 400$  mm  $\frac{1}{2.5}$  and  $\frac{1}{2.5}$  mm Anzahl Leiter / Polleite i. 5 T. 511 IE ÛieeexchreftPÊ7PEN tetter 15 4H0t»m?'  $\sqrt{1 - |x|} \times \sqrt{25 - |x|}$  mat<sup>2</sup> Lange <sup>1</sup> 1000 m  $\overline{19}$ ∥m Kabelty PVC / EPR VPR Rade R **Betuebsmittet** n<br>Mittelbandtel ma*t*ohne Købe<br>| inOhn  $mQ$ hm  $\mathbf{R}$ Zunick Leitungsschutz berechnen " v j Netz <u> Timbula</u>

Bild 12 Leiterdimensionierung; Vorgabewerte der Leitung

Bild 11 Leiterdimensionierung; Vorgabewerte des NS-Netzes

# **Electronic Publishing**

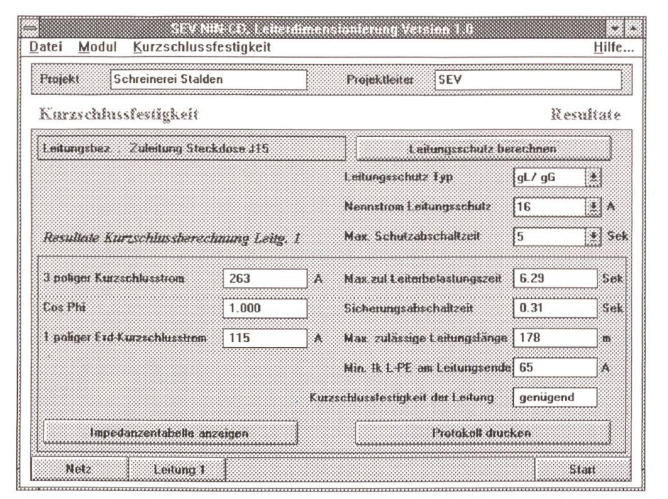

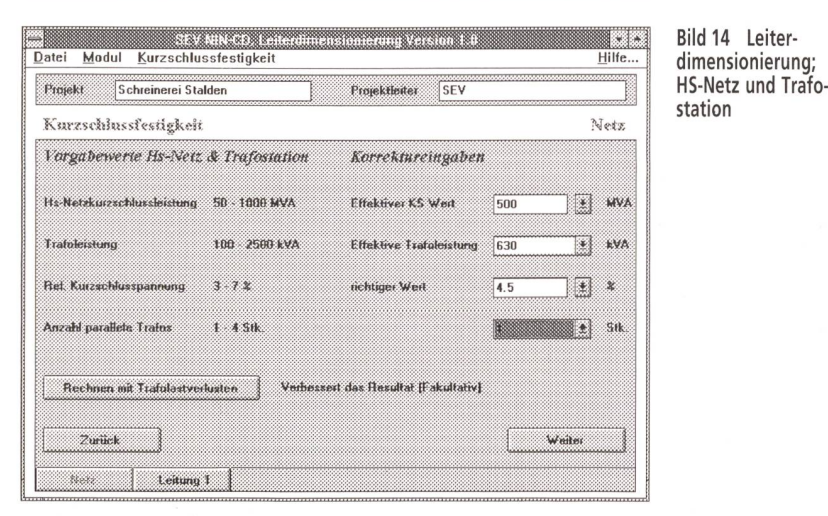

Das Programm bietet folgende Berechnungsmöglichkeiten:

- ein- und dreipolige Kurzschlussströme,
- Bestimmung der einzelnen Impedanzen, wie Trafo- und Leitungsimpedanzen,
- maximal zulässige Leiterbelastungszeit,
- effektive Abschaltzeit bei Diazed, NHS und Leitungsschutzschalter Typ B, C und D.
- maximal zulässige Leitungslänge,
- minimaler Kurzschlussstrom am Leitungsende,
- eine Anzeige, ob die Kurzschlussfestigkeit der Leitung genügend ist.

Zusätzlich sind die folgenden beiden Rechenverfahren möglich:

- Rechnung ab beliebigem Ns-Netzpunkt (komplexe Rechnung),
- Rechnung mit abgekürztem Verfahren für Messwerte von Hausinstallationen, die mit Hilfe von Messgeräten bestimmt werden. Es können Kurzschlussströme bis 2500 A eingegeben werden.

#### Beispiel 9: Es wird angenommen, dass in der Installation ein Kurzschlusswert von 1360 A gemessen wird.

Dieser Wert wird im Feld «Kurzschlussstrom 1 polig L-PE» eingetragen (Bild 11). Somit besteht die Möglichkeit, das abgekürzte Rechenverfahren anzuwenden. Als nächster Schritt werden die Vorgabewerte, zum Beispiel Ein- oder Mehrleiterkabel, Querschnitt des Polleiters usw. eingesetzt (Bild 12). Wenn anstelle von Kabelleitungen Sammelschienen eingesetzt werden, kann über die Taste «Betriebsmittel» umgeschaltet werden. Des weiteren können in dieser Funktion Übergangswiderstände von Schaltern usw. berücksichtigt werden. In der nächsten Maske werden der Leitungsschutztyp, der Nennstrom-

Bild 13 Leiterdimensionierung: Kurzschlussfestigkeit

Leitungsschutz sowie die maximale Abschaltzeit eingetragen. Mit dem Tastendruck auf «Leitungsschutz berechnen» wird die Berechnung gestartet und das Resultat (Bild 13) im unteren Teil der Maske dargestellt. Die Ergebnisse können protokolliert werden. Damit hat der Praktiker seine Leitungen schnell und sicher dimensioniert.

Beispiel 10: Beim Einstieg ab Trafostation müssen die Vorgabewerte des Hs-Netzes und der Trafostation eingegeben werden (Bild 14). Anschliessend wird gleich verfahren wie im Beispiel 7.

## **Ausblick**

Mit der NIN-CD hat der SEV in Zusammenarbeit mit externen Beratern ein Arbeitsmittel geschaffen, das dem Anwender den Umgang mit der NIN wesentlich vereinfacht. Wenn die Beschäftigung mit der NIN-CD dem Anwender nicht nur Arbeit. sondern auch noch Spass bedeutet, kann dies dem Personen- und Sachenschutz nur förderlich sein.

Bei all den Möglichkeiten, welche die CD-ROM bietet, ist abzusehen, dass es nicht bei der blossen NIN auf CD bleiben wird. Geplant ist die Erweiterung der CD durch EN-Normen, Mitteilungen des Inspektorates und des SEV, Verordnungen, Leitsätze usw. Ein Update der jetzigen Version dürfte in etwa einem Jahr folgen. Die CD in französischer Sprache wird etwa ab Mitte 1996 erhältlich sein.

Die Flexibilität, welche das elektronische Dokumentenhandling auszeichnet, eröffnet noch weitere Möglichkeiten. So ist durchaus denkbar, dass die NIN-CD auch eine verstärkte Zusammenarbeit mit anderen Institutionen, Verbänden und Firmen ermöglichen wird.

#### Anmerkung

Die Bilder stammen aus der Betaversion und werden in der definitiven Fassung leicht davon abweichen.

# Le nouveau CD-ROM NIBT et son application pratique

Comme cela avait été annoncé à l'Ineltec 95, l'Association Suisse des Electriciens commercialise un CD-ROM qui contient le volumineux texte de la nouvelle Norme sur les installations électriques à basse tension (NIBT) incluant les tableaux et graphiques. Alors que la première partie de cet article (Bulletin ASE/UCS 17/95) avait traité des considérations qui ont conduit au développement du CD-ROM NIBT, ainsi que du fond théorique et du développement, cette deuxième partie s'occupe de l'application pratique de ce nouveau moyen.